## Министерство науки и высшего образования Российской Федерации Федеральное государственное бюджетное образовательное учреждение высшего образования «Смоленский государственный университет»

Кафедра прикладной математики и информатики

«Утверждаю» Проректор по учебнометодической работе Ю.А. Устименко «23» июня 2022 г.

#### **Рабочая программа дисциплины Б1.В.15 Информационно-правовые системы**

Направление подготовки: **09.03.03 Прикладная информатика** Направленность (профиль): **Информационные системы организаций и предприятий** Форма обучения: очная  $Kypc-3$ Семестр – 6 Всего зачетных единиц - 2, часа - 72 Форма отчетности: зачет – 6 семестр

Программу разработал кандидат педагогических наук, доцент Киселева О.М.

Одобрена на заседании кафедры «16» июня 2022 г., протокол № 10

Заведующий кафедрой С.В. Козлов

Смоленск 2022

#### **1. Место дисциплины в структуре ОП**

Дисциплина «Информационно-правовые системы» относится к дисциплинам части, формируемой участниками образовательных отношений учебного плана направления подготовки 09.03.03 Прикладная информатика. Она изучается на 3 курсе в 6 семестре. При изучении данной дисциплины необходимы компетенции студентов, сформированные при изучении таких дисциплин, как «Основы информатики», «Базы данных» и др.

В современных условиях информационные системы (ИС) стали необходимым инструментом практически во всех сферах общественной деятельности. Индустрия разработки автоматизированных информационных систем управления зародилась в 1950-х годах и в настоящее время приобрела вполне законченные формы.

Будущему специалисту важно глубоко разбираться во множестве современных видов информационных систем. Поэтому компетенции, сформированные при изучении дисциплины, необходимы для написания выпускной квалификационной работы бакалавра и его дальнейшей профессиональной деятельности.

В связи с этим курс «Информационно-правовые системы» занимает важное место в предметной подготовке бакалавров по направлению подготовки 09.03.03 Прикладная информатика.

Изучение курса основано на традиционных методах высшей школы, тесной взаимосвязи со смежными курсами, обобщающими методологию исследований и проектирования социально-экономических информационных систем.

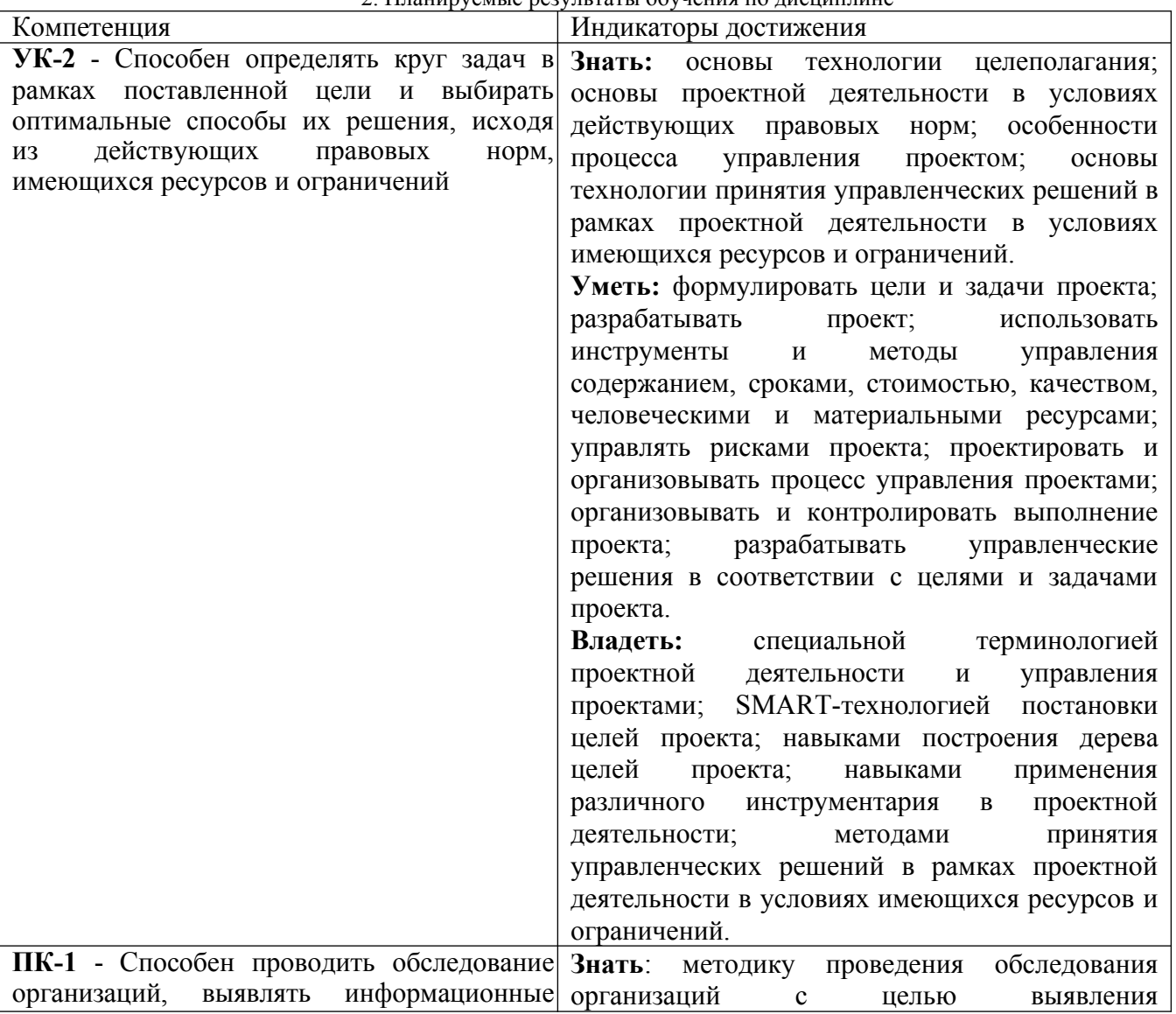

2. Планируемые результаты обучения по дисциплине

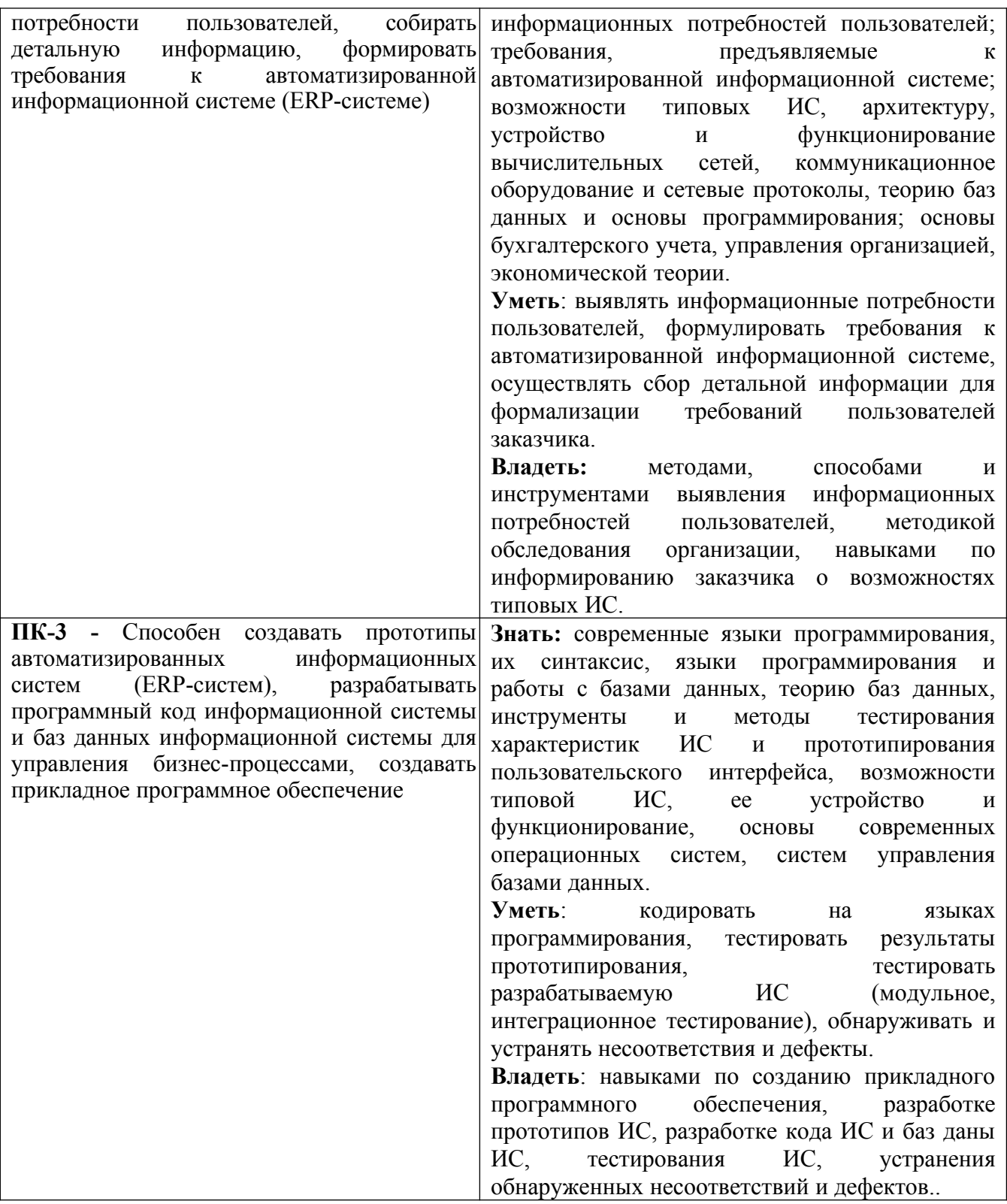

**3. Содержание дисциплины**

**Тема 1. Правовая информация.** Понятие, структура, условия и порядок вступления в силу. Условия и порядок вступления в силу федеральных нормативных актов.

**Тема 2. Справочно-информационные системы (СПС).** Основные принципы построения эффективной системы распространения правовой информации в электронном виде. Обзор современного рынка справочно-правовых систем.

**Тема 3. Основные свойства СПС.** Качество информационного наполнения СПС. Юридическая обработка правовой информации в СПС. Экспертная обработка и анализ информации. Качество программных технологий СПС. Сервисное обслуживание.

**Тема 4. СПС КонсультантПлюс**. Целевые профили системы. Информационный массив системы КонсультантПлюс. Путеводители системы. Средства и технологии поиска: Быстрый поиск, Карточка поиска, Правовой навигатор. Списки документов. Работа с текстом документа.

**Тема 5. СПС Гарант.** Целевые профили системы. Информационный массив системы Гарант. Путеводители системы. Средства и технологии поиска: Быстрый поиск, Карточка поиска, Правовой навигатор. Списки документов. Работа с текстом документа.

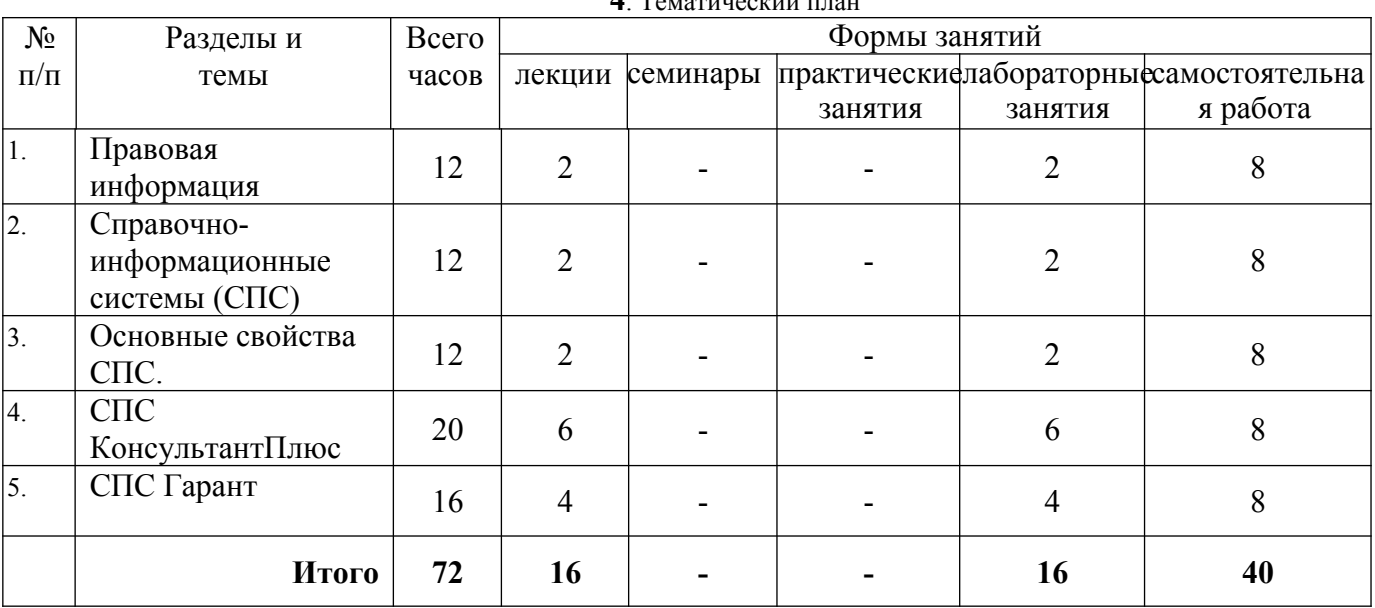

**4**. Тематический план

## **5. Виды образовательной деятельности**

#### **Лекции**

Тексты лекций, вопросы (в виде тестов) размещаются в курсе "Информационно-правовые системы" в системе дистанционного Moodle СмолГУ: [moodle.smolgu.ru](../../../2016-2017%20%D0%A0%D0%B0%D0%B1%20%D0%BF%D1%80%D0%BE%D0%B3%D1%80/_%D0%98%D0%9A%D0%A2%20(%D0%BB%D0%B8%D0%BD%D0%B3)/moodle.smolgu.ru) в категории Физикоматематический факультет.

## **Лекции**

**Лекция 1. Правовая информация.** Понятие, структура, условия и порядок вступления в силу. Условия и порядок вступления в силу федеральных нормативных актов.

**Лекция 2. Справочно-информационные системы (СПС).** Основные принципы построения эффективной системы распространения правовой информации в электронном виде. Обзор современного рынка справочно-правовых систем.

**Лекция 3. Основные свойства СПС.** Качество информационного наполнения СПС. Юридическая обработка правовой информации в СПС. Экспертная обработка и анализ информации. Качество программных технологий СПС. Сервисное обслуживание.

**Лекция 4-6. СПС КонсультантПлюс**. Целевые профили системы. Информационный массив системы КонсультантПлюс. Путеводители системы. Средства и технологии поиска: Быстрый поиск, Карточка поиска, Правовой навигатор. Списки документов. Работа с текстом документа.

**Лекция 7-8. СПС Гарант.** Целевые профили системы. Информационный массив системы Гарант. Путеводители системы. Средства и технологии поиска: Быстрый поиск, Карточка поиска, Правовой навигатор. Списки документов. Работа с текстом документа.

## **Лабораторные занятия.**

## **Лабораторное занятие № 1.** Правовая информация

Цель работы: выявление представлений о видах правовой информации, ее структуре, условиях и порядке применения правовых актов.

**Задание**. Собрать материал и оформить доклад по следующим темам:

- 1. Виды правовой информации.
- 2. Структура правовой информации.
- 3. Нормативные правовые акты и их юридическая сила.
- 4. Особенности международных договоров.
- 5. Обязательные условия вступления в силу нормативных правовых актов.

## **Лабораторная работа №2.** Справочно-информационные системы

Цель работы: анализ возможностей справочных правовых систем для профессиональной работы специалиста.

**Задание 1**. Собрать материал, проанализировать его и оформить доклад «Источники получения правовой информации».

**Задание 2.** Выполнить обзор современного состояния рынка СПС в России. Итоги обзора представить в виде отчета-презентации.

## **Лабораторная работа №3.** Основные свойства справочно-правовых систем

Цель работы: выявление характерных свойств справочно-правовых систем.

**Задание**. Собрать материал и оформить презентации и представить их к обсуждению по следующим темам:

- 1. Достоверность информации в СПС.
- 2. Процедуры актуализации правовой информации в СПС.
- 3. Выявление взаимосвязей правовых документов.
- 4. Экспертная обработка и анализ информации в СПС.
- 5. Технологии поиска документов по реквизитам.
- 6. Поиск документов по контексту. Логические операторы поиска.
- 7. Систематизация результатов поиска с помощью электронных папок и закладок.

## **Лабораторное занятие № 4-6**

Цель работы: знакомство с СПС КонсультантПлюс.

## **Задания**

Ответы оформите в виде таблицы (номер задания, ответ), и отправьте ее в ЦДО.

**ПРИМЕР 1.11.** Выберите профиль «Бухгалтерия и кадры» и укажите количество документов в окне «Важные документы», доступном по ссылке на стартовой странице.

РЕШЕНИЕ: *Выбрать профиль «Бухгалтерия и кадры», ссылка «Важные документы».* 

**ПРИМЕР 1.12.** Найдите закон о бухгалтерском учете.

РЕШЕНИЕ: *В Быстром поиске: ЗАКОН О БУХУЧЕТЕ. Переход к документу из выпадающего списка подсказок.* 

**ПРИМЕР 1.13.** Найдите Федеральный закон «О применении контрольно-кассовой техники при осуществлении расчетов в Российской Федерации». Укажите номер «Российской газеты», в которой был опубликован первоначальный текст закона.

РЕШЕНИЕ: *В Быстром поиске: ЗАКОН ККТ.* 

**ПРИМЕР 1.14.** Найдите ст. 169 НК РФ. Укажите номер и дату принятия документа, в который будет осуществлен переход по ссылке «порядком».

РЕШЕНИЕ: *В Быстром поиске: СТ 169 НК.*

**ПРИМЕР 1.15.** Найдите Приказ Минобрнауки России 13.06.2013 «Об утверждении Порядка и оснований предоставления академического отпуска обучающимся»\*. Укажите дату регистрации в Минюсте России.

РЕШЕНИЕ: *Карточка поиска, поле «Принявший орган»: МИНОБРНАУКИ РОССИИ, поле «Дата» - 13.06.2013.* 

**ПРИМЕР 1.16.** Найдите нормативный правовой акт, принятый во 2-м квартале 2019 г., касаемый ЮБИЛЕЙНОЙ МЕДАЛИ. Укажите дату опубликования документа и номер.

РЕШЕНИЕ: *Карточка поиска, поле «Дата»: диапазон дат с 01.04.2019 по 30.06.2019, поле «Вид документа» указ.* 

**ПРИМЕР 1.17.** Работник организации учится в вузе заочно, при этом получает высшее образование впервые. Выясните, обязан ли работодатель один раз в год оплатить ему проезд к месту учебы. (на основании какого документа)

РЕШЕНИЕ: *В Быстром поиске: РАБОТНИК ВЫСШЕЕ ОБРАЗОВАНИЕ.* 

**ПРИМЕР 1.18.** Во время путешествия на самолете гражданки К. был утерян ее багаж. Выясните, имеет ли гражданка К. право потребовать компенсацию за утрату багажа. Если да, то в каком размере.

РЕШЕНИЕ: *В Быстром поиске: КОМПЕНСАЦИЯ ЗА УТРАТУ БАГАЖА. Перейти в Воздушный кодекс РФ из первой ссылки.* 

**ПРИМЕР 1.19.** Гражданин Антонов хочет заключить брак с гражданкой Ивановой-Штраус и объединить с ней фамилии, чтобы и у нее, и у него была общая тройная фамилия. Выясните, возможно ли это.

РЕШЕНИЕ: *В Быстром поиске: ТРОЙНАЯ ФАМИЛИЯ. Перейти в «Ситуацию: Можно ли иметь тройную фамилию?» или ст. 32 Семейного кодекса РФ.* 

**ПРИМЕР 1.20.** Н. купил в магазине книгу и дома обнаружил, что одна из страниц в ней оказалась непропечатанной. Укажите, в течение какого периода можно предъявить претензии продавцу, если на товар не установлен гарантийный срок.

РЕШЕНИЕ: *В Быстром поиске: ТОВАР ГАРАНТИЙНЫЙ СРОК НЕ УСТАНОВЛЕН.* 

**ПРИМЕР 1.21.** Подготовьте подборку писем Минфина и ФНС, изданных в первом полугодии 2019 г., в которых говорится о льготах по налогу на имущество организаций и физических лиц. Укажите количество найденных документов.

РЕШЕНИЕ: *Карточка поиска, поле «Вид документа»: ПИСЬМО; поле «Принявший орган»: МИНФИН РОССИИ, ФНС РОССИИ - логическое условие ИЛИ; поле «Дата»: С 01.01.2019 ПО 30.06.2019; поле «Текст документа», вкладка «Расширенный поиск», близость слов как словосочетание: ЛЬГОТЫ НАЛОГ НА ИМУЩЕСТВО.* 

**ПРИМЕР 1.22.** Найдите документы Рособрнадзора, изданные в 2019 г., в названии которых упоминается ЕГЭ. Укажите количество найденных документов из информационного банка «Российское законодательство (Версия Проф)».

РЕШЕНИЕ: *Карточка поиска, поле «Принявший орган»: РОСОБРНАДЗОР; поле «Дата»: задать «Диапазон дат» ПОЗЖЕ 01.01.2019; поле «Название документа»: ЕГЭ.* 

**ПРИМЕР 1.23.** Найдите статьи, опубликованные в 2019 г., в которых упоминаются такие популярные социальные сети, как Facebook и ВКонтакте. Укажите количество найденных документов из информационного банка «Бухгалтерская пресса и книги».

РЕШЕНИЕ: *Карточка поиска, поле «Вид документа»: СТАТЬЯ; поле «Дата»: задать «Диапазон дат» С 01.01.2019 ПО 31.12.2019\*; поле «Текст документа»: FACEBOOK \ИЛИ ВКОНТАКТЕ.* 

**ПРИМЕР 1.24.** Найдите документы, изданные в 2019 г., в которых говорится о Всероссийском физкультурно-спортивном комплексе «Готов к труду и обороне» (ГТО). В полученном списке найдите документ, содержащий нормативы ГТО. Укажите количество подтягиваний на перекладине на золотой знак для мужчин возрастной группы от 18 до 24 лет.

РЕШЕНИЕ: *Карточка поиска, поле «Дата»: задать «Диапазон дат» С 01.01.2019 ПО 31.12.2019; поле «Текст документа»: ГТО. Построить список документов. Уточнить его с помощью поисковой строки «Поиск в списке»: НОРМАТИВЫ ГТО.* 

**ПРИМЕР 1.25.** Выясните, как получить гранты на обучение за границей? В каких случаях с полученных сумм гранта не нужно исчислять и уплачивать НДФЛ (налог на доходы физических лиц)?

РЕШЕНИЕ: *В Быстром поиске: ГРАНТЫ НА ОБУЧЕНИЕ ЗА ГРАНИЦЕЙ.* 

**ПРИМЕР 1.26.** Укажите величину прожиточного минимума для трудоспособного населения г. Москвы и Московской области, установленную на 1 квартал 2019 г. Решите пример двумя разными способами.

РЕШЕНИЕ:

Вариант 1. Быстрый поиск, ПРОЖИТОЧНЫЙ МИНИМУМ МОСКВА 2019.

*Вариант 2. Справочная информация, раздел «Трудовые отношения, Социальная сфера», рубрика «Прожиточный минимум», Региональное законодательство, ИБ «Москва Проф».*

*2. Справочная информация: «Величина прожиточного минимума в г. Москве».* 

**ПРИМЕР 1.27.** Укажите актуальный на 1 июля 2019 г. размер ключевой ставки, установленной Банком России.

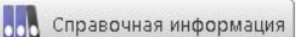

РЕШЕНИЕ: *Кнопка , «Курсы валют. Ставки и нормативы Банка России», «Ключевая ставка и ставка рефинансирования».* 

**ПРИМЕР 1.28.** Выясните, какие праздничные дни, установленные на федеральном уровне, есть в ноябре. Укажите номер приказа Минэкономразвития РФ, которым был утвержден День экономиста.

**ООО** Справочная информация

РЕШЕНИЕ: *Кнопка* , раздел «Трудовые отношения, социальная сфера», *рубрика «Праздничные дни». Поиск по тексту: НОЯБРЬ.* 

**ПРИМЕР 1.29.** Найдите налоговую декларацию по налогу на имущество организаций (чистый бланк) и откройте ее в формате PDF. Укажите дату приказа ФНС России, утвердившего данную декларацию.

РЕШЕНИЕ:

*Способ 1: В Быстром поиске (вкладка «Формы документов»): ДЕКЛАРАЦИЯ ПО НАЛОГУ НА ИМУЩЕСТВО ОРГАНИЗАЦИЙ. В документе ссылка над текстом: «Данная машиночитаемая форма в формате PDF размещена в информационном банке по законодательству».* 

*Способ 2: Кнопка , раздел «Формы в MS-WORD, MS-EXCEL и графических форматах», «Формы налогового учета и отчетности», документ «Справочная информация: «Формы налогового учета и отчетности» (Материал подготовлен специалистами КонсультантПлюс)». Переход по ссылкам «Налог на имущество организаций >>>», затем «Налоговая декларация по налогу на имущество организаций (КНД 1152026) >>>». См. пункт «Утверждена». Бланк открывается по ссылке «в PDF».* 

ПРИМЕР 2.7. Сохраните в Word ст. 57 Конституции РФ с информацией об источниках публикации. Укажите дату принятия Конституции.

РЕШЕНИЕ: *В Быстром поиске: СТ 57 КОНСТИТУЦИИ.* 

**ПРИМЕР 2.8.** Вам нужно распечатать закон «О бухгалтерском учете» (от 06.12.2011) из системы КонсультантПлюс, выбрав размер шрифта 11. Укажите количество страниц данного документа при выбранном шрифте.

РЕШЕНИЕ: *В Быстром поиске: ЗАКОН О БУХУЧЕТЕ. Переход к документу из выпадающего списка подсказок. Стрелка на кнопке «Печать», Параметры страницы, Параметры. Выбрать размер шрифта. Подсчет страниц.* 

**ПРИМЕР 2.9.** Нужно отправить по электронной почте ст. 3 Федерального закона «О финансовой аренде (лизинге)». Опишите пошаговый порядок действий.

РЕШЕНИЕ: *В Быстром поиске: СТ 3 ЗАКОН О ЛИЗИНГЕ.* 

**ПРИМЕР 2.10.** Найдите Приказ Минтруда России от 20.02.2019 № 102н и сохраните его в формате \*.rtf. Укажите, в каких из перечисленных форматов нельзя сохранить этот документ:  $*.pdf$ ,  $*.*diff*, **.rtf*, **.html*, **.docx*.$ 

РЕШЕНИЕ: *Быстрый поиск: МИНТРУД 2019 102Н. Кнопка «Еще», опция «Сохранить в файл».* **ПРИМЕР 2.11.** Создайте закладку на ст. 14 Налогового кодекса РФ и сохраните ее на рабочий стол, назвав «Статья 14». Укажите тип данного файла (часть имени файла после точки).

РЕШЕНИЕ: *В Быстром поиске: СТ 14 НК. Установить курсор на нужном фрагменте и щелкнуть по звездочке слева. Задать имя закладки. Создать закладку. Открыть «Избранное», щелкнуть правой кнопкой мыши на названии закладки. Выбрать опцию «Сохранить в файл».* 

**ПРИМЕР 2.12.** В законе «О банках и банковской деятельности» установите закладку на ст. 36 с комментарием «Требование к банкам». После этого добавьте в ваш комментарий фразу «Регистрация два года». Опишите пошагово порядок действий.

РЕШЕНИЕ: *В Быстром поиске: СТ 36 ЗАКОН О БАНКАХ.* 

**ПРИМЕР 2.13.** Создайте папку «НДФЛ» и поместите в нее все письма Минфина России, изданные с начала 2019 г., в названии которых упоминается НДФЛ (налог на доходы физических лиц). Сохраните папку в файл с таким же названием. Укажите тип данного файла (часть имени файла после точки).

РЕШЕНИЕ: *Карточка поиска, поле «Название документа»: НДФЛ. Поле «Дата»: ПОЗЖЕ ЧЕМ 01.01.2019, «Принявший орган»: МИНФИН, «Вид документа»: ПИСЬМО. Построить список документов и сохранить их в папку. Открыть «Избранное», щелкнуть правой кнопкой мыши на названии папки. Выбрать опцию «Сохранить в файл».* 

**ПРИМЕР 2.14.** Сохраните в одну папку все документы, изданные до 01.07.2019, в названии которых содержатся слова «цифровая экономика», а в другую папку - документы, в названии которых содержатся слова «цифровые технологии». Укажите количество документов, полученных при пересечении указанных папок.

РЕШЕНИЕ: *Карточка поиска, поле «Название документа»: ЦИФРОВАЯ ЭКОНОМИКА, поле «Дата»: РАНЬШЕ, ЧЕМ 01.07.2019. Сохраним их в папку. Очистим поле «Название документа» и заполним заново: ЦИФРОВЫЕ ТЕХНОЛОГИИ. Сохраним найденные документы в другую папку. Перейдем во вкладку «Папки» «Избранного». Выделим обе папки и в контекстном меню выберем операцию с папками «Пересечь». Полученный список сохраним в новую папку.* 

**ПРИМЕР 2.15.** Сохраните в одну папку все документы, изданные до 01.01.2019, в названии которых содержатся слова «социальный вычет на лечение», а в другую папку - документы, в названии которых содержатся слова «социальный вычет на лекарства». Укажите количество документов, полученных при объединении указанных папок.

РЕШЕНИЕ: *Карточка поиска, поле «Название документа»: СОЦИАЛЬНЫЙ ВЫЧЕТ НА ЛЕЧЕНИЕ, поле «Дата»: РАНЬШЕ, ЧЕМ 01.01.2019. Сохраним документы в папку. Очистим поле «Название документа» и заполним заново: СОЦИАЛЬНЫЙ ВЫЧЕТ НА ЛЕКАРСТВА. Сохраним найденные документы в другую папку. Перейдем во вкладку «Папки» «Избранного». Выделим обе папки и в контекстном меню выберем операцию с папками «Объединить». Полученный список сохраним в новую папку.* 

**ПРИМЕР 2.16.** Сохраните в папку «МСФО» все документы, в названии которых говорится об МСФО (международные стандарты финансовой отчетности) из информационного банка «Российское законодательство (Версия Проф)». Опишите пошаговый порядок действий.

РЕШЕНИЕ: *Карточка поиска, поле «Название документа»: МСФО. Построить список документов. Щелкнуть правой кнопкой мыши на названии информационного банка «Российское законодательство (Версия Проф)», добавить документы текущей ветки в «Избранное», создать папку «МСФО».* 

**ПРИМЕР 3.9.** Укажите дату вступления в силу федерального закона от 04.06.2018 «Об уполномоченном по правам потребителей финансовых услуг».

РЕШЕНИЕ: *Быстрый поиск: ЗАКОН 04.06.2018, Справка к документу.* 

**ПРИМЕР 3.10.** Выясните, должен ли работодатель оплачивать работнику дни отдыха, предоставленные в соответствии со ст. 186 ТК, если кровь была сдана в выходной.

РЕШЕНИЕ: *Быстрый поиск: СТ 186 ТК, примечание на правой панели «ВС: Дни отдыха за донорство оплачиваются по среднему заработку, даже если работник сдавал кровь в выходной».* 

**ПРИМЕР 3.11.** ИП Петров, не имеющий работников по трудовому договору, ведет торговлю через торговые автоматы. Выясните, должен ли он применять в этих автоматах контрольнокассовую технику (ККТ) согласно ст. 4.3 Федерального закона «О применении контрольнокассовой техники при осуществлении расчетов в Российской Федерации»*.* 

РЕШЕНИЕ: *Быстрый поиск: СТ 4.3 ЗАКОНА О ККТ, примечание КонсультантПлюс над заголовком статьи.* 

**ПРИМЕР 3.12.** Выясните позицию Верховного Суда РФ по вопросу, облагается ли (в соответствии с п. 1. ст. 210 НК РФ) налогом на доходы физических лиц оплата организацией отдыха своего сотрудника.

РЕШЕНИЕ: *Быстрый поиск: П 1 СТ 210 НК РФ. Значок к п. 1. ст. 210, поиск в списке: ОТДЫХ.* 

**ПРИМЕР 3.13.** Гражданка Н. длительное время покупала в аптеке назначенный врачом раствор хлоргексидина. Выясните, имеет ли она право на социальный налоговый вычет в соответствии с пп. 3 п. 1 ст. 219 НК РФ.

РЕШЕНИЕ: *Быстрый поиск: ПП 3 П 1 СТ 219 НК РФ, примечание в тексте «перечнем лекарственных средств». Поиск по тексту: ХЛОРГЕКСИДИН.* 

**ПРИМЕР 3.14.** Выясните, подлежат ли обязательному страхованию электронные денежные средства, согласно ст. 38 закона «О банках и банковской деятельности».

РЕШЕНИЕ: *Быстрый поиск: СТ 36 ЗАКОН О БАНКАХ. Гиперссылка «обязательного страхования вкладов*»*, перейти в Федеральный закон от 23.12.2003 N 177-ФЗ «О страховании вкладов физических лиц в банках Российской Федерации».* 

**ПРИМЕР 3.15.** Вы приобрели в подарок книги о Гарри Поттере. На следующий день, выяснив, что именинник хотел эту книгу в другом оформлении и переводе, вы решили обратиться в магазин с просьбой обменять ее на аналогичную, но в другом издании. Однако в магазине обменять книгу отказались. Выясните, можете ли вы в данном случае обменять качественный товар на аналогичный.

РЕШЕНИЕ: *Быстрый поиск: ОБМЕН КАЧЕСТВЕННОГО ТОВАРА. Перейти по ссылке «Перечень товаров, не подлежащих обмену». Поиск по тексту: КНИГИ.* 

**ПРИМЕР 3.16.** Укажите размер административного штрафа, который может быть наложен на должностное лицо за осуществление незаконных валютных операций, если правонарушение было совершено 11 мая 2018 г.

РЕШЕНИЕ: *Быстрый поиск: ШТРАФ НЕЗАКОННЫЕ ВАЛЮТНЫЕ ОПЕРАЦИИ, фрагмент 3. Поиск редакции на определенную дату.* 

**ПРИМЕР 3.17.** Укажите ставку акциза на одну сигару, действовавшую 2 августа 2018 г. РЕШЕНИЕ: *Быстрый поиск: СТАВКИ АКЦИЗОВ, поиск по тексту в НК РФ: СИГАРА. Поиск редакции на определенную дату.* 

**ПРИМЕР 4.12.** Гражданин П. за хорошее обслуживание и помощь в выборе блюд перечислил на карту официанта чаевые. Найдите разъяснения Минфина России по вопросу: облагаются ли чаевые налогом на доходы физических лиц (НДФЛ).

РЕШЕНИЕ: *Карточка поиска, область поиска «Финансовые и кадровые консультации», поле «Организация» МИНФИН РОССИИ, поле «Название документа» - ЧАЕВЫЕ.* 

**ПРИМЕР 4.13.** Используя карточку поиска раздела «Финансовые и кадровые консультации», выясните, порядок предоставления социального налогового вычета по НДФЛ по расходам на лекарственные препараты. Укажите, какой штамп ставится на рецептурном бланке, который является основанием для получения вычета.

РЕШЕНИЕ: *Карточка поиска, область поиска «Финансовые и кадровые консультации», поле «Налоги. Взносы. Платежи»: НДФЛ; поле «Название документа»: ВЫЧЕТ ЛЕКАРСТВА, поле «Текст документа»: ШТАМП.* 

**ПРИМЕР 4.14.** Найдите в информационном банке «Корреспонденция счетов» схемы учета, в которых рассмотрен порядок отражения в учете общества с ограниченной ответственностью расчетов с участником – физическим лицом при его выходе из ООО. Укажите количество документов, полученных в результате запроса в информационном банке «Корреспонденция счетов» за последние два года.

РЕШЕНИЕ: *Карточка поиска, область поиска «Финансовые и кадровые консультации», поле «План счетов»: 75 РАСЧЕТЫ С УЧРЕДИТЕЛЯМИ; поле «Название документа»: ВЫХОД*

*ФИЗЛИЦА ИЗ ООО. Выбрать информационный банк «Корреспонденция счетов». Кнопка «Уточнить по реквизитам», поле «Дата»: диапазон дат с 01.01.2018 по 31.12.2019.* 

**ПРИМЕР 4.15.** Используя карточку поиска раздела «Финансовые и кадровые консультации», найдите статьи, изданные в журнале «Международный бухгалтерский учет» с начала 2018 г. и содержащие в названии словосочетание «финансовая отчетность». Укажите количество найденных статей.

РЕШЕНИЕ: *Карточка поиска, область поиска «Финансовые и кадровые консультации», поле «Источник публикации»: МЕЖДУНАРОДНЫЙ БУХГАЛТЕРСКИЙ УЧЕТ, поле «Название документа»: ФИНАНСОВАЯ ОТЧЕТНОСТЬ, близость слов как словосочетание, поле «Дата»: позже чем 01.01.2018.* 

**ПРИМЕР 4.16.** Найдите типовую ситуацию о том, как правильно оформить командировку на автомобиле. Какими документами можно подтвердить расходы на поездку на личном автомобиле?

РЕШЕНИЕ: *Карточка поиска раздела «Законодательство», поле «Вид документа»: ТИПОВАЯ СИТУАЦИЯ; поле «Название документа»: КОМАНДИРОВКА НА АВТОМОБИЛЕ.* 

**ПРИМЕР 4.17.** Найдите консультацию о том, как учитывать канцтовары. Укажите, какими способами можно приходовать канцтовары.

РЕШЕНИЕ: *Быстрый поиск: УЧЕТ КАНЦТОВАРОВ, типовая ситуация «Как учесть канцтовары», переход по ссылке «Как учитывать материалы».* 

**ПРИМЕР 4.18.** Выясните, можно ли использовать трафаретный бланк заявления об увольнении по собственному желанию или работник должен писать заявление от руки.

Указание. Найдите ответ в «Путеводителе по кадровым вопросам» двумя способами:

1. Переход к Путеводителю через запрос в Быстром поиске.

2. Переход к Путеводителю через соответствующую норму Трудового кодекса.

РЕШЕНИЕ: *Можно найти ответ в «Путеводителе по кадровым вопросам» двумя способами: Способ 1: В Быстром поиске: УВОЛЬНЕНИЕ ТРАФАРЕТНЫЙ БЛАНК.* 

*Способ 2: Кнопка , Трудовой кодекс РФ, поиск по оглавлению: УВОЛЬНЕНИЕ ПО СОБСТВЕННОМУ ЖЕЛАНИЮ, ст. 80 ТК РФ, под заголовком статьи ссылка «Как оформить увольнение по собственному желанию» для перехода к «Путеводителю по кадровым вопросам. Увольнение».* 

**ПРИМЕР 4.19.** Налоговые органы предъявили организации требование об уплате налога, но не указали нормы, которые устанавливают эту обязанность налогоплательщика. Может ли это быть основанием для отмены указанного требования?

РЕШЕНИЕ: *В Быстром поиске: ОТМЕНА ТРЕБОВАНИЯ ПО УПЛАТЕ НАЛОГА НОРМА.* 

**ПРИМЕР 4.20.** Гражданин К. получил в этом году от фирмы, в которой работает, 2 подарка. На 23 февраля – стоимостью 2000 руб., и на юбилей – стоимостью 5000 руб. Укажите сумму налога на доходы физических лиц (НДФЛ), подлежащую уплате с подарков.

РЕШЕНИЕ: *В Быстром поиске: НДФЛ С ПОДАРКА, выбрать популярный запрос НДФЛ С ПОДАРКОВ СОТРУДНИКАМ.* 

**ПРИМЕР 4.21.** Работник хочет взять на один день свою трудовую книжку, хранящуюся в отделе кадров, чтобы снять с нее ксерокопию. В каких случаях можно выдать работнику по его просьбе трудовую книжку на определенное время?

РЕШЕНИЕ: *В Быстром поиске: ВЫДАЧА ТРУДОВОЙ КНИЖКИ НА РУКИ.* 

**ПРИМЕР 4.22.** Выясните, можно ли подтвердить расходы документом, который был подписан электронной подписью.

РЕШЕНИЕ: *Быстром поиске: ПОДТВЕРЖДЕНИЕ РАСХОДОВ ЭЛЕКТРОННАЯ ПОДПИСЬ*.

**ПРИМЕР 4.23.** Фирма получила в аренду объект недвижимого имущества (складское помещение). Должна ли она уплачивать налог на имущество с этого объекта?

РЕШЕНИЕ: *В Быстром поиске: НАЛОГ НА ИМУЩЕСТВО АРЕНДА НЕДВИЖИМОСТИ.* 

**ПРИМЕР 4.24.** Выясните, правомерно ли увольнение за прогул, если работник без оформления листка нетрудоспособности отсутствовал на рабочем месте из-за болезни ребенка, что подтверждено справкой от врача, выписками из медицинской карты и журналом регистрации

вызовов на дом. Укажите, в каком случае работодатель должен возместить моральный вред, причиненный работнику?

РЕШЕНИЕ: *В Быстром поиске: УВОЛЬНЕНИЕ ПРОГУЛ БОЛЕЗНЬ РЕБЕНКА.* 

**ПРИМЕР 4.25.** Найдите форму договора для размещения рекламы в интернете. Укажите, в каких форматах можно сохранить в файл данный документ.

РЕШЕНИЕ: *Карточка поиска раздела «Формы документов», поле «Вид документа»: ДОГОВОР (ФОРМА); поле «Название документа»: РЕКЛАМА В ИНТЕРНЕТ. Кнопка , опция «Сохранить в файл».* 

**ПРИМЕР 4.26.** Найдите чистый бланк заявления физлица о государственной регистрации в качестве индивидуального предпринимателя. Откройте его в MS-Excel и заполните, указав фамилию, имя, отчество. Укажите официальный номер формы.

РЕШЕНИЕ: *В Быстром поиске (вкладка «Формы документов»): ЗАЯВЛЕНИЕ РЕГИСТРАЦИЯ ИП.* 

**ПРИМЕР 4.27.** Найдите форму договора об оказании дополнительных услуг проживающим в студенческом общежитии. Укажите номер письма Рособразования, содержащего данную форму.

РЕШЕНИЕ: *В Быстром поиске вкладка «Формы документов»: ДОГОВОР ОКАЗАНИЕ ДОПОЛНИТЕЛЬНЫХ УСЛУГ ОБЩЕЖИТИЕ.* 

**ПРИМЕР 4.28.** Составьте проект договора подряда, включающий следующее условие: подписывают договор представители сторон, действующие на основании простой письменной доверенности. Какие статьи Гражданского кодекса РФ указаны в примечании о рисках к выбранному условию?

РЕШЕНИЕ: *Перейти в «Конструктор договоров». Открыть договор подряда, в преамбуле к договору выбрать нужные условия.* 

**ПРИМЕР 4.29.** Составьте учетную политику организации для целей бухгалтерского учета со следующими условиями:

1) организация является субъектом малого предпринимательства;

2) организация допускает составление первичных учетных документов и на бумажном носителе, и в виде электронных документов.

Укажите номер правового акта (указанного в примечании о рисках), которым установлены требования к подписям ответственных лиц при электронной форме первичного документа.

РЕШЕНИЕ: *Перейти в «Конструктор учетной политики». Открыть учетную политику для целей бухгалтерского учета. В организационных положениях выбрать нужные условия.* 

**ПРИМЕР 5.8.** Найдите размещенные в системе «КонсультантПлюс: Студент» письма, изданные совместно Минфином России и ФНС России. Укажите их количество в разделе «Законодательство».

РЕШЕНИЕ: *Начать работу с системой «КонсультантПлюс: Студент». Карточка поиска, поле «Вид документа»: ПИСЬМО, поле «Принявший орган»: МИНФИН РОССИИ И ФНС РОССИИ.* 

**ПРИМЕР 5.9.** В мобильном приложении «Студент» найдите закон «О защите прав потребителей» и поставьте закладку на главе II закона. Укажите, как будет называться эта закладка в списке закладок.

РЕШЕНИЕ: *Открыть мобильное приложение «КонсультантПлюс: Студент». Найти закон «О защите прав потребителей». Оглавление, Глава II.* 

**ПРИМЕР 5.10.** В некоммерческой интернет-версии системы найдите ст. 39 Налогового кодекса РФ (часть 1) и укажите номер статьи и название документа, в который можно перейти по гиперссылке «возмездной основе» из текста ст. 39..

РЕШЕНИЕ: *Начать работу с некоммерческой интернет-версией. Быстрый поиск: СТ 39 НК.* 

ПРИМЕР 5.11. Найдите в электронной библиотеке на сайте «КонсультантПлюс - студенту и преподавателю» учебное пособие Тимошиной Т.М. «Экономическая история зарубежных

стран» и уточните в тексте пособия значение термина «Дзайбацу». Укажите номер страницы, на которой характеризуется данный термин.

РЕШЕНИЕ: Раздел «Все для учебы» сайта «КонсультантПлюс – студенту и преподавателю», *рубрика «Книги и учебники». Поиск по автору, буква «Т». Скачать учебное пособие Тимошиной Т.М. «Экономическая история зарубежных стран», 2016 г. Поиск по тексту: ДЗАЙБАЦУ.* 

**ПРИМЕР 5.12.** В разделе «Дипломные, курсовые работы и научные статьи по экономике и праву» сайта http://www.consultant.ru/edu/ найдите работу «Развитие новых платёжных систем как фактор экономической безопасности» и укажите год ее опубликования.

РЕШЕНИЕ: *Раздел «Дипломные, курсовые работы и научные статьи по экономике и праву»*  $c$ айта «КонсультантПлюс – студенту и преподавателю», рубрика «Экономика и финансы». Задание 1.

Используя конструктор договоров / Договор денежного займа создать договор денежного займа на сумму 100 000руб.. Где каждый из составителей должен постараться максимально учесть свои интересы. Работа в паре один занимает, другой соответственно дает в долг. Задание 2.

Используя реальное объявление (фото сдавать вместе с договором) с сайта объявлений и конструктор договоров / Договор купли-продажи транспортного средства создать договор купли-продажи для реального автомобиля. Где каждый из составителей должен постараться максимально учесть свои интересы. Работа в паре один продавец, другой соответственно покупатель.

## **Задание**

По парам, на которые вы разбились на прошлой паре используя формы документов

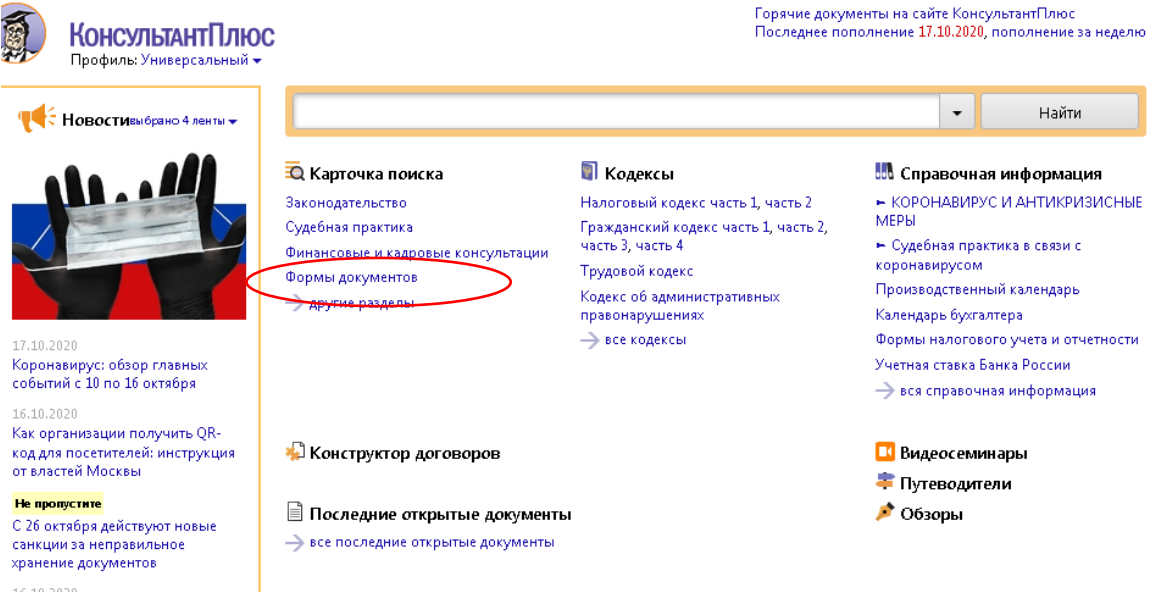

1. Подготовьте брачный контракт, в котором один из студентов должен максимально постараться учесть интересы будущей жены, другой – интересы будущего мужа. Необходимо использовать форму «Брачный договор (для граждан, вступающих в брак)»

2. Составьте должностную инструкцию системного программиста, используя форму «Должностная инструкция системного программиста»

3. Из списка предложенных форм выберите и составьте документ на актуальную для вас тему.

## **Лабораторное занятие № 7-8**

Цель работы: знакомство с СПС Гарант.

## **Задание**

1. Зайдите в СПС ГАРАНТ (garant.ru)

2. Воспользовавшись строкой базового поиска системы ГАРАНТ, найдите статью 115

Гражданского Кодекса РФ. Сделайте копию экрана с результатами поиска и добавьте её в ваш новый отчет.

3. В Гражданском кодексе РФ откройте статью, содержащую основные положения об обществе с ограниченной ответственностью. Сделайте копию экрана данной статьи и добавьте ее в ваш отчет.

4. Используя базовый поиск найдите следующую информацию:

1) документ, утверждающий форму бланка листа нетрудоспособности. Сделайте копию экрана формы больничного листа и добавьте ее в ваш отчет. Укажите в отчете в каком документе был утвержден данный бланк, кем и когда был принят данный документ.

2) укажите ставку транспортного налога для легкового автомобиля мощностью 149 лошадиных сил. Сделайте копию экрана с найденной информацией и добавьте ее в ваш отчет.

3) Какова была величина минимального размера оплаты труда (МРОТ), применяемого для регулирования оплаты труда в прошлом году? С 2000 по 2019гг.? Сделайте копию экрана и добавьте ее в ваш отчет.

# **2. ПОИСК ДОКУМЕНТОВ ПО РЕКВИЗИТАМ**

Выберите РАСШИРЕННЫЙ ПОИСК – Поиск по реквизитам.

- 1. Найдите название закона РФ от 07.02.1992 № 2300-1 .
- 2. Найдите документы Роспотребнадзора, вступившие в силу в декабре прошлого года.
- 3. Постройте список всех Федеральных законов, которые были приняты с 1 января 2016 года.

# *3. ПОИСК ДОКУМЕНТОВ ПО СИТУАЦИИ*

Выберите РАСШИРЕННЫЙ ПОИСК – Поиск по ситуации.

- 1. Сформируйте список документов на каждую из представленных тем:
- порядок усыновления;
- призыв на военную службу;
- регистрация по месту жительства и пребывания;
- смена имени;
- минимальный размер административного штрафа для физических лиц.

# **4. ПОИСК ДОКУМЕНТОВ**

Используя различные способы поиска информации в системе ГАРАНТ выполните следующие задания:

1. Найдите Федеральный закон об ОСАГО. Укажите его номер и дату принятия.

2. Напишите название статьи 88 Гражданского кодекса Российской Федерации.

3. Сформируйте подборку материалов судебной практики по вопросу компенсации морального вреда.

4. Каков срок действия водительского удостоверения? Укажите нормативный акт и статью, где указана эта информация.

5. Найдите Памятку водителю, подготовленную экспертами компании "Гарант", содержащую информацию о штрафах за нарушение ПДД. Укажите способ поиска. Сделайте копию экрана данной статьи и добавьте ее в ваш отчет.

6. Найдите ответ на вопрос возможно ли отчисление студентов во время отпуска по беременности и родам? Укажите реквизиты закона и номер статьи.

7. Укажите размер государственной пошлины при подаче в суд искового заявления о расторжении брака. Укажите реквизиты закона и номер статьи.

8. Найдите информацию о возрасте лиц, подлежащих призыву на военную службу. Укажите реквизиты закона и номер статьи.

9. Найдите статью Семейного кодекса, в которой рассматриваются правила урегулирования споров о разделе общего имущества, возникающие между супругами при расторжении брака.

10. Вы устраиваетесь на работу. Какие документы необходимо вам предоставить работодателю при заключении Трудового договора (в соответствии с действующим Трудовым кодексом РФ)?

# **5. ЗАДАНИЯ**

1. Рассчитать **пособие по временной нетрудоспособности** для сотрудника с ежемесячной зарплатой

а)34000р.,

б)150000р.

сроком на 10, 14, 28 календарных дней.

2. Рассчитайте **компенсацию за задержку заработной платы**, причитающейся работнику, если срок получения заработной платы 5 число каждого месяца и работодатель не выплачивает зарплату с июня 2019г. по ноябрь. для сотрудника с ежемесячной зарплатой 14000р.

3. Человек завел личный кабинет налогоплатильщика в 2018 г. 5 августа 2019г. Он вспомнил, что не заплатил налоги. Рассчитать пени по налогам, сборам, взносам (для физических лиц), если транспортный сбор на машину составлял 900р., а имущественный сбор 800р.

## **Задание**

1. Найдите и откройте Трудовой кодекс Российской Федерации. В каком номере «Российской газеты» был опубликован данный документ

2. Поставьте документ на контроль.

3. На какой срок налагается дисциплинарное взыскание?

Установите на эту статью закладку, назвав ее *Дисциплинарное взыскание*. Откройте ссылку на **Энциклопедии** после найденной статьи. Познакомьтесь с подборкой судебных решений по вопросу снятия дисциплинарного взыскания. По истечении годичного срока после вынесения дисциплинарного взыскания обязан ли работодатель оформлять какие-либо документы о его снятии?

4. Постройте список документов, которые ссылаются на статью 194 (укажите количество документов) Сколько среди них статей?

5. Найдите статью под названием «Срочный трудовой договор». Какой у нее номер?

Сохраните эту статью в файл под именем *Срочный договор*.

6. Найдите редакцию документа, которая действовала 1 июня 2018 г. Каков период действия этой редакции?

Сколько редакций данного документа существует (включая редакции, не вступившие в силу)?

7. Укажите источники официальной публикации решений Конституционного Суда РФ?

8. Укажите курсы доллара США и евро на 28 мая 2019 года.

9. Может ли в третейском суде быть четыре судьи? Укажите основание вашего решения:

10. Рассчитайте размер государственной пошлины при подаче искового заявления в суд общей юрисдикции с ценой иска 20 000 рублей: Укажите название закона и номер статьи – основание вашего решения:

11. Можно ли продавать спиртные напитки на территории вуза? Укажите название закона и номер статьи – основание вашего решения:

12. 1 мая 2019 г. было обнаружено, что тренер при подготовке подопечной ему спортивной команды использовал допинг. Какие административные санкции могли быть применены к нему за это правонарушение?

Укажите название закона и номер статьи – основание вашего решения:

## **Самостоятельная работа**

Текущая самостоятельная работа направлена на углубление и закрепление знаний и развитие практических умений. Она заключается в работе с лекционным материалом, поиске и сборе литературы и источников информации по заданным разделам курса, подготовке к лабораторным работам, выполнение домашних заданий

# **Темы рефератов**

- 1. Система «Референт»
- 2. Система "ЮСИС"
- 3. "Система" Научно-технический центр правовой информации ФАПСИ <http://www.systema.ru/>
- 4. Кодекс
- 5. Информационно-правовая система «Законодательство России»
- 6. Информационно-правовая система «Закон»
- 7. Портал «Нормативные правовые акты Российской Федерации» Министерства Юстиции Российской Федерации
- 8. Справочно-правовая система «Lexpro»
- 9. Справочно-правовая система «Система Юрист»
- 10. Справочно-правовая система «Право.ру»

## **6. Критерии оценивания результатов освоения дисциплины (модуля)**

6.1. Оценочные средства и критерии оценивания для текущей аттестации

- Виды текущего контроля, предусмотренные рабочей программой дисциплины:
	- 1) устный опрос;
	- 2) выполнение практических заданий лабораторной работы;

## **1. Требования к устному ответу на вопросы к лабораторному занятию**

Ответы студенты должны иллюстрировать конкретными примерами, опираться на теоретическую базу, прослеживать связи между теоретическими и практическими положениями учебной дисциплины, применять теоретические знания к решению вопросов.

- Устный ответ предполагает:
- грамотность устной речи;
- убедительность устной речи;
- ясность, точность;
- строгая последовательность, иллюстрация.

## *Критерии оценки устного ответа*

При оценке ответа учитывается:

- полнота и правильность ответа;
- логика изложения;
- степень осознанности и понимания изученного;
- связь теории с практикой.

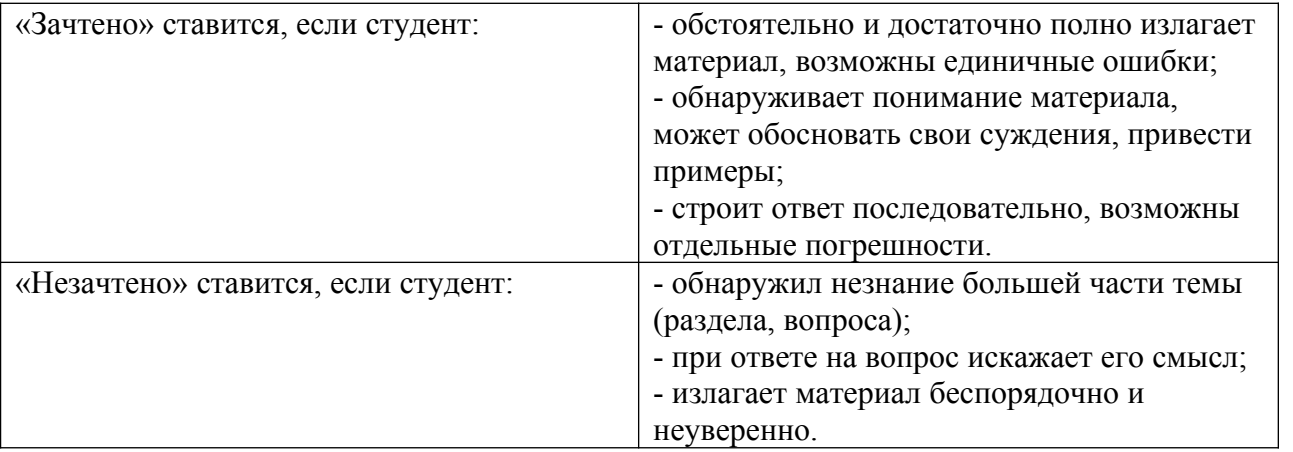

**Оценка** может быть поставлена студенту как за единовременный ответ, так и за ответ, рассредоточенный во времени, т.е. за сумму ответов, данных в процессе занятий.

## **2. Требования к выполнению практических заданий лабораторной работы**

Практическое задание лабораторной работы выполняется в письменном (печатном) виде. Это вид учебной работы студента по аналитической обработке информации, принятию самостоятельных решений, инициированию творческих идей.

## *Примеры практических заданий лабораторной работы*

*Лабораторная работа. Построение модели «сущность - связь»* **Цель занятия:** знакомство с СПС КонсультантПлюс

## **Задания для аудиторной работы**

1. Подготовьте брачный контракт, в котором один из студентов должен максимально постараться учесть интересы будущей жены, другой – интересы будущего мужа. Необходимо использовать форму «Брачный договор (для граждан, вступающих в брак)»

2. Составьте должностную инструкцию системного программиста, используя форму «Должностная инструкция системного программиста».

## *Показатели и критерии оценки задания:*

полнота выполнения задания – от 0 до 3 баллов;

правильность выполнения задания (технологически) – от 0 до 3 баллов;

точность расчётов / логичность рассуждений – от 0 до 3 баллов;

аккуратность выполнения – от 0 до 3 баллов.

Шкала оценки: 0 – требование не выполнено; 1 – требование выполнено частично; 2 – требование выполнено, но есть недочёты; 3 – требование выполнено.

«зачтено» – 9 баллов и более;

«не зачтено» – менее 9 баллов.

Для получения оценки «зачтено» по выполнению практических заданий лабораторной работы студент должен получить оценку зачтено по каждому выполнению практического задания лабораторной работы из п.5 данной программы.

## **6.2. Оценочные средства и критерии оценивания для промежуточной аттестации**

## **Критерий получения зачета**

Зачет выставляется по результатам работы студента в течение семестра согласно Положению о текущем контроле успеваемости и промежуточной аттестации студентов в федеральном государственном бюджетном образовательном учреждении высшего профессионального образования «Смоленский государственный университет» (утверждено приказом и.о. ректора № 01-113 от 26.09.2019; внесены дополнения приказом ректора № 01-48 от 30.04.2020).

Для получения зачета студент должен:

- уметь отвечать на теоретические вопросы, рассмотренные на лекциях;
- уметь решать задачи, предложенные на лабораторных занятиях.

Шкала оценивания навыков для получения зачета:

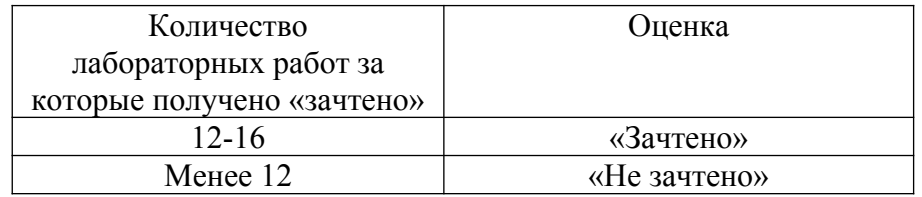

## **7. Перечень основной и дополнительной учебной литературы 7.1. Основная литература**

1. Правовая информатика : учебник и практикум для вузов / под редакцией С. Г. Чубуковой. — 3-е изд., перераб. и доп. — Москва : Издательство Юрайт, 2022. — 314 с. —

(Высшее образование). — ISBN 978-5-534-03900-9. — Текст : электронный // Образовательная платформа Юрайт [сайт]. — URL: https://urait.ru/bcode/488822 (дата обращения: 14.04.2022).

2. Организационное и правовое обеспечение информационной безопасности : учебник и практикум для вузов / под редакцией Т. А. Поляковой, А. А. Стрельцова. — Москва : Издательство Юрайт, 2022. — 325 с. — (Высшее образование). — ISBN 978-5-534-03600-8. — Текст : электронный // Образовательная платформа Юрайт [сайт]. — URL: https://urait.ru/bcode/498844 (дата обращения: 14.04.2022).

## **7.2. Дополнительная литература**

1. Нетёсова, О. Ю. Информационные системы и технологии в экономике : учебное пособие для вузов / О. Ю. Нетёсова. — 3-е изд., испр. и доп. — Москва : Издательство Юрайт, 2022. — 178 с. — (Высшее образование). — ISBN 978-5-534-08223-4. — Текст : электронный // Образовательная платформа Юрайт [сайт]. — URL: https://urait.ru/bcode/491479 (дата обращения: 14.04.2022).

2. Казарин, О. В. Программно-аппаратные средства защиты информации. Защита программного обеспечения : учебник и практикум для вузов / О. В. Казарин, А. С. Забабурин. — Москва : Издательство Юрайт, 2022. — 312 с. — (Высшее образование). — ISBN 978-5-9916- 9043-0. — Текст : электронный // Образовательная платформа Юрайт [сайт]. — URL: https://urait.ru/bcode/491249 (дата обращения: 14.04.2022).

## **7.3. Перечень ресурсов информационно-телекоммуникационной сети «Интернет»**

- 1. Электронное сопровождение курса на сайте Moodle СмолГУ.
- 2. Электронно-библиотечная система "Юрайт": http://urait.ru
- 3. Национальный открытый университет (intuit.ru).
- 4. Национальная платформа открытого образования (opened.ru)

## **8. Материально-техническое обеспечение**

- 1. Для проведения занятий лекционного типа предлагаются наборы демонстрационного оборудования и учебно-наглядных пособий, обеспечивающие тематические иллюстрации, соответствующие программе дисциплины (модулей), учебная ауд. 230 на 15 посадочных мест и 10 парт (40 посадочных мест).
- 2. Перечень материально-технического обеспечения, необходимого для реализации курса, включает в себя лабораторию, оснащенную компьютерной техникой с возможностью подключения к сети "Интернет", проектором и интерактивной доской ауд. 230 на 15 посадочных мест и 10 парт (40 посадочных мест).
- 3. Помещение для самостоятельной работы обучающихся оснащено компьютерной техникой с возможностью подключения к сети "Интернет" и обеспечением доступа в электронную информационно-образовательную среду университета, ауд 230. на 15 посадочных мест.

## **9. Программное обеспечение**

1. MS Word 2003/2007.

# ДОКУМЕНТ ПОДПИСАН ЭЛЕКТРОННОЙ ПОДПИСЬЮ

Сертификат: 03B6A3C600B7ADA9B742A1E041DE7D81B0 Владелец: Артеменков Михаил Николаевич Действителен: с 04.10.2021 до 07.10.2022